This document provides instructions on how to program the Email Report Settings so as to enable the controller to send user defined reports to recipients. Email Server options are included.

Log into the Intuition-9 controller using a computer. Go to the Config menu, then go to the Email Report Settings menu.

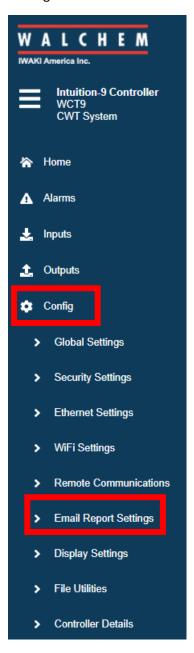

Click on Email Addresses to add Email Recipients

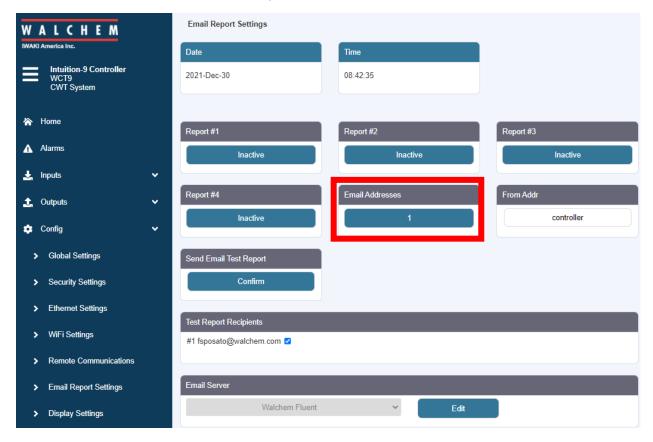

You can Add Up To 8 Email Recipients.

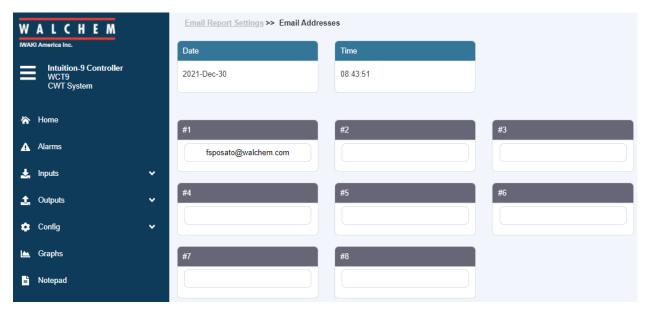

Setting up the Report Type – Click on Report #1 Inactive

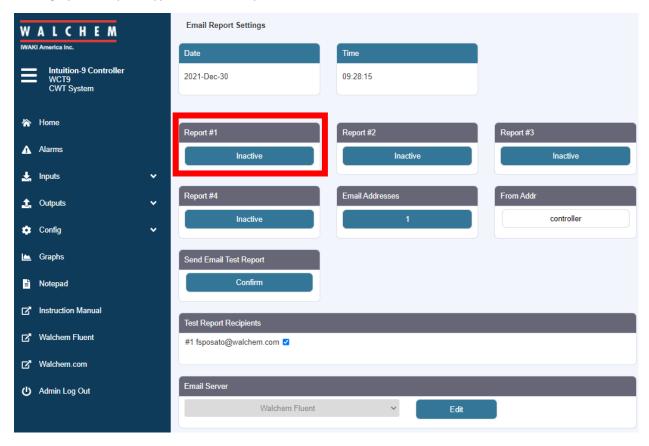

### Select Report Type

### Options are None/Alarm/Data Log/Graph/Summary

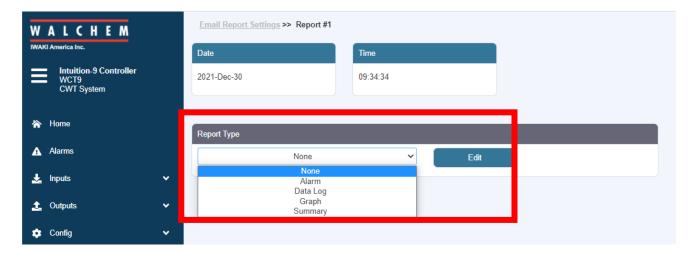

For example, select Summary as the Report Type.

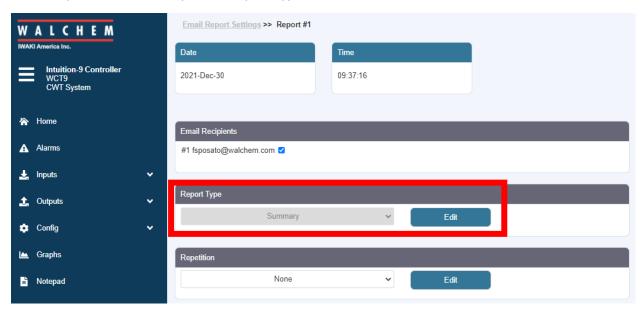

Then select Repetition. In this example, Daily is selected.

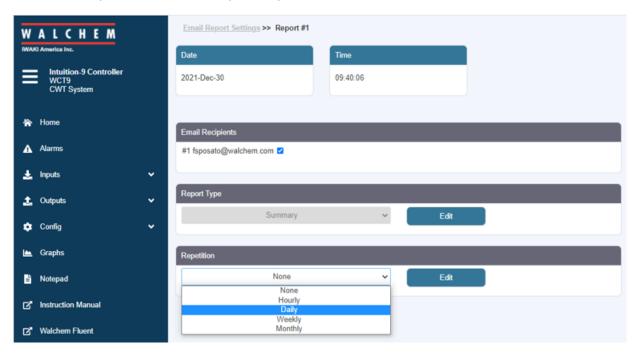

Make sure a Report Time is selected, and the Email Recipient(s) are checked off

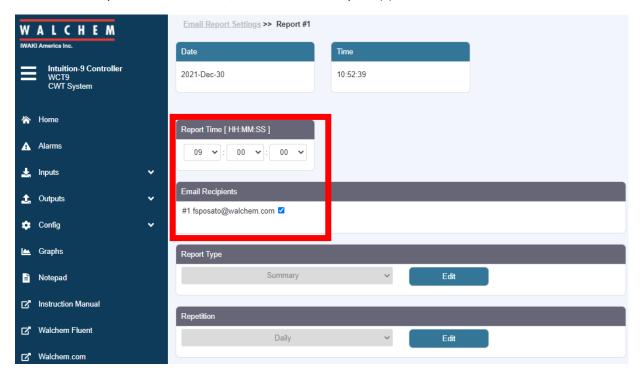

#### **Email Server Settings:**

Select the type of email server to be used: Walchem Fluent®, SMTP, ASMTP, or TLS/SSL.

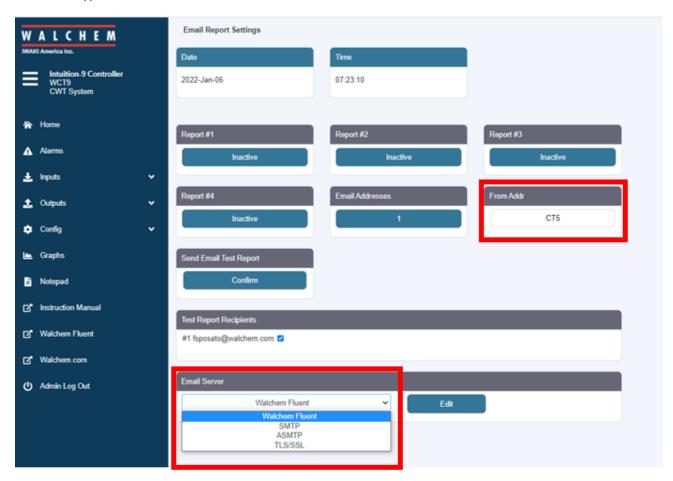

The screen shot above shows Walchem Fluent has been selected as the Email Server. With this option, you can custom name the From Addr field. Only enter the portion of the address to be shown before the @ symbol. All emails will be from @ walchem-fluent.net. For example, in the above screen shot, the controller From Addr would be CT5@walchem-fluent.net.

Alternately, you could select SMTP, ASMTP, or TLS/SSL. You will need to obtain the information for the fields outlined in red below, from the email server service provider. The screen shot below shows ASMTP was selected as the Email Server.

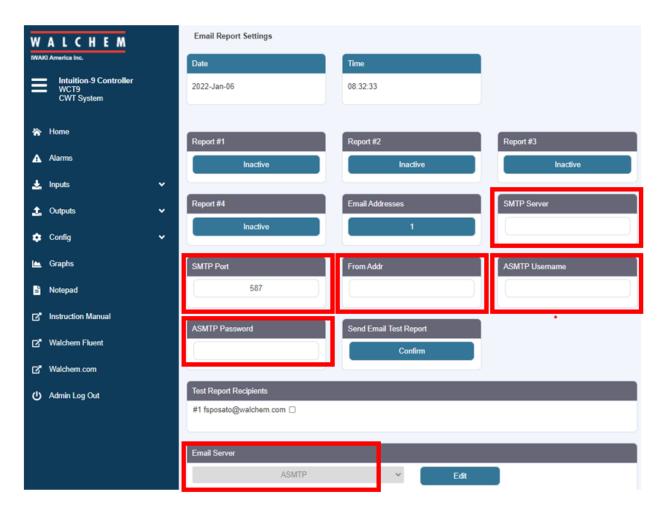

**SMTP Server** Will not appear if Email Server is Walchem Fluent. Enter the SMTP server address, either numeric or its name.

**SMTP Port** Will not appear if Email Server is Walchem Fluent. Walchem Fluent email requires that port 49887 is open. Enter the port to be used by email server. The default is port 25 for SMTP, port 587 for ASMTP, and port 465 for TLS/SSL.

**From Address** Enter the controller's email address. If the email server selected is Walchem Fluent, only enter the portion of the address to be shown before the @ symbol. All emails will be from @ walchemfluent.net

**ASMTP Username** Enter the username required for authentication. Only appears if the email server type is ASMTP or TLS/SSL.

**ASMTP Password** Enter the password required for authentication. Only appears if the email server type is ASMTP or TLS/SSL.

### **Controller Name and Location:**

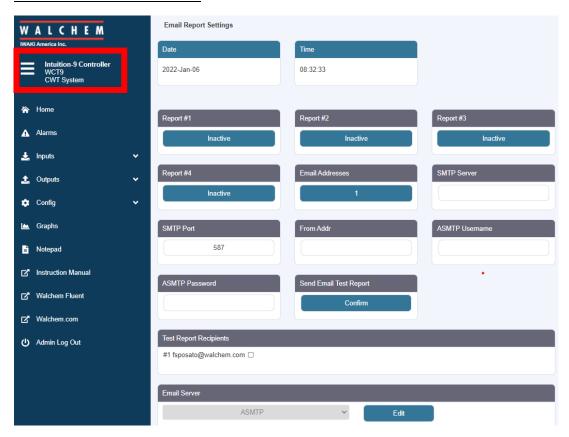

You can also program a customer name and a custom location into the controller as shown in the red outlined area in the screen shot above.

To do this, go to the Config menu/Global Settings.

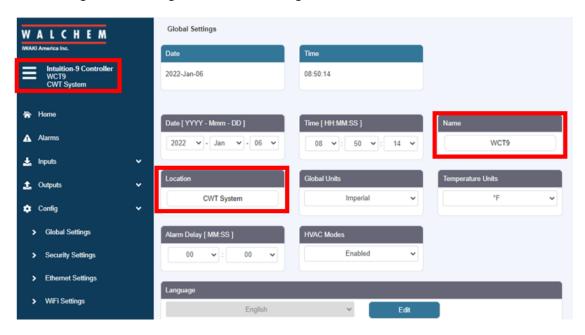